# **Verifica collegamento Esse3 U-Gov**

Introduzione schema admin e concetto di collegamento tra prodotti.

Verifica collegamento Esse3 U-Gov

# Guida passo per passo

#### 1. **Schema ADMIN**

Lo schema che gestisce il collegamento tra prodotti dello stesso ambiente è ADMIN\_AMBIENTE\_PROD[PREPROD].

[SchemaADMIN.pdf](https://wiki.u-gov.it/confluence/download/attachments/311854855/SchemaADMIN.pdf?version=1&modificationDate=1558683005000&api=v2)

Tutti i prodotti della solution devono essere registrati su admin.

La tabella K\_GRANTS gestisce i privilegi che devono essere concessi agli schemi (prodotti) dell'ambiente dal prodotto corrente.

PROD\_GRANTOR prodotto che concede privilegi

PROD\_GRANTEE prodotto che riceve privilegi

WHAT oggetto su cui si concede il privilegio: nome tabella, vista, package...)

GRANT\_PRIVS tipo di privilegio: select,insert,delete,update,execute

GRANT\_OPTION indica se louser che riceve il privilegio può a suavolta fornirlo ad altro user

La tabella k\_prod\_link\_status riporta lo stato dei collegamenti tra moduli:

A fine aggiornamento o ribaltamento è invocata la procedura di admin kion\_world.p\_start\_sync che esegue le operazioni di grant tra gli schemi e, a partire dai privilegi concessi, crea i sinonimi es:

## da ESSE3

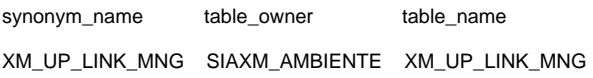

da SIAXM

synonym\_name table\_owner table\_name

V\_S3\_XM\_TIPI\_CORSO ESSE3\_AMBIENTE V\_S3\_XM\_TIPI\_CORSO

### **Controlli da effettuare per verificare il link tra Esse3-à U-Gov**

Da ESSE3:

SELECT DECODE (pkg01\_ac.f\_is\_connected

- , 0, '0 = NON è integrato'
- , 1, '1 = integrato e collegato'
- , 2, '2 = integrato e NON collegato') AS f\_is\_connected

FROM dual;

Questa select restituisce lo stato dell'integrazione.

Se il risultato dovesse essere "integrato e NON collegato" possono essere le effettuate le seguenti operazioni:

Provare la sincronizzazione degli ambienti. Eseguire la procedura da esse3:

exec kion\_world.p\_start\_sync(f\_prodotto);

Verificare nuovamente il collegamento. Se dovesse risultare ancora integrato e non collegato provare a ricreare a mano grant e sinonimi prelevando le definizioni da un ambiente funzionante:

select 'create or synnonym ' || synonym\_name || ' for ' || replace (table\_owner, 'PRREPRO', 'PROD')||'.'|| TABLEE\_NAME||';'

from user\_synonyms

where synonym\_name like '%XM%';

select 'grant select on ' || table\_name || ' to ' || 'ESSE3\_UNITO\_PROD.'|| TABLE\_NAME||';'

from user\_synonyms

where synonym\_name like '%XM%';

Se il risultato della select dovesse essere 0 "NON è integrato" verificare i flag della admin. k\_prod\_link\_status e, nel caso modificare i flag user\_status, override\_tatus e rilanciare la sincronizzazione.

Se il risultato della select fosse '1 = integrato e collegato' verificare il puntamento dei sinonimi da esse3 (a spanne):

select \* from user\_synonyms where synonym\_name like '%XM%';

se dovesse sembrare corretto provare a ricreare sinonimi e grant "interni a U-GOV".

Connettersi a SIAXM ed eseguire:

exec sia\_util.grant\_to\_siaxm;

exec sia\_util.create\_loc\_syn;